# Oracle® MICROS Powered Serial Port and Pole Display Expansion Module

# *Introduction*

The Oracle MICROS Powered Serial Port and Pole Display Expansion Module provides ports for connecting an Oracle MICROS customer display and additional serial devices to an Oracle MICROS Compact Workstation 310/310R mounted on the Oracle MICROS Flexible Stand.

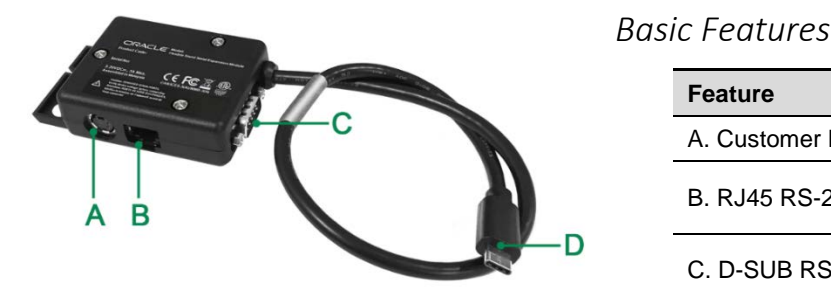

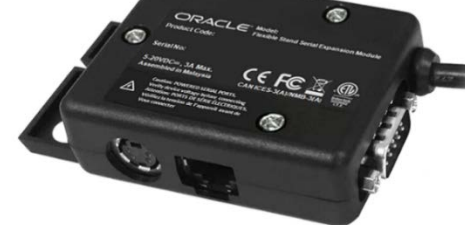

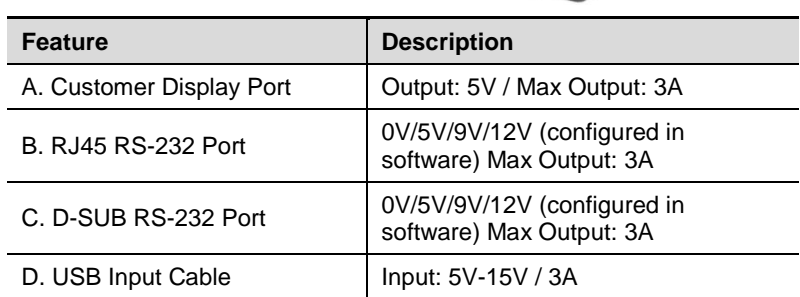

# *Software Installation*

- 1. Download the Expansion Module installer from My Oracle Support a[t https://support.oracle.com](https://support.oracle.com/) (click the **Patches & Updates** tab, click **Product or Family (Advanced)**, type Micros in the **Product** field, select **MICROS Compact Workstation 3**, select **MICROS Workstation 310/310R USB Serial Expansion Module Software Package** from the **Release** drop-down list, click **Search**, and then download the software package.)
- 2. Extract the files to your workstation, and then run **USBSerialexpansionAPIsInstaller.exe** and follow the on-screen instructions. The workstation reboots twice during installation.
- 3. After completing the software install, power off the workstation, and then proceed with the hardware installation.

#### *Hardware Installation*

- 1. Place the Flexible Stand on its side or upside down on a flat surface.
- 2. Insert the Expansion Module into position  $\bigcirc$  by placing the module mounting hole over the stand socket screw and pressing down.
- 3. Feed the Expansion Module cable through the stand at position $(2)$ , and then connect it to the USB5 port on the Compact Workstation 310/310R.

#### **IMPORTANT:**

• **For devices that receive power over the serial port, verify the Expansion Module is set to the appropriate voltage.**

See *Configuring Power Settings for COM 7 (DB9) and COM 8 (RJ45) on the Oracle MICROS Compact Workstation 310* for detailed steps.

#### Flexible Stand - Logo End

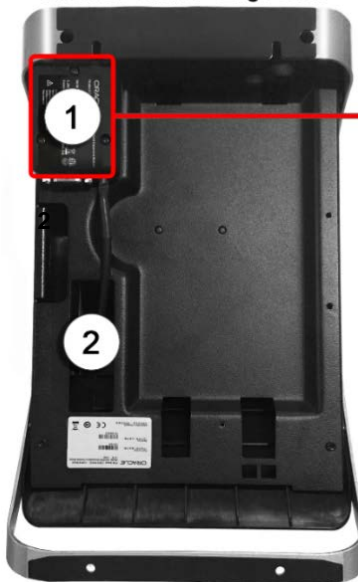

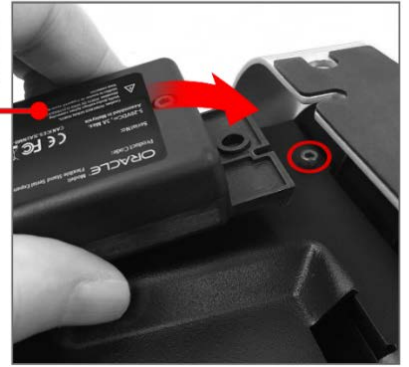

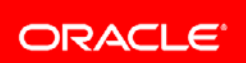

Copyright © 2019, Oracle and/or its affiliates. All rights reserved. Oracle and Java are registered trademarks of Oracle and/or its affiliates. Other names may be trademarks of their respective owners. Intel and Intel Xeon are trademarks or registered trademarks of Intel Corporation. All SPARC trademarks are used under license and are trademarks or<br>registered trademarks of SPARC International, In Devices. UNIX is a registered trademark of The Open Group.

*Configuring Power Settings for COM 7 (DB9) and COM 8 (RJ45) on the Oracle MICROS Compact Workstation 310*

- 1. Open the Yarrowsburg diagnostics utility from  $C:\Sh$ in, scroll to the bottom, and then select **USB Dongle**.
- 2. For COM 7, select the correct voltage setting from the dropdown list, and then click **Set Voltage**.
- 3. For COM 8, select the correct voltage setting from the dropdown list, and then click **Set Voltage**.
	- a. For any devices using an external power supply (most use cases), select 0 volts.
	- b. The rear display port is already set to the correct voltage and cannot be changed.
- 4. Connect the correct hardware devices to COM 7 (DB9) and COM 8 (RJ45).

# **NOTE:**

- **The Oracle MICROS Powered Serial Port and Pole Display Expansion Module is not a hot-pluggable device.**
- If you connect the Expansion Module to a powered-on workstation, you must restart the workstation to activate the module.
- If you disconnect the Expansion Module from a powered-on workstation, you must reconnect it and then restart the workstation to reactivate the module.

# *FCC Statement*

This device complies with part 15 of the FCC Rules.

Operation is subject to the following two conditions: (1) This device may not cause harmful interference, and (2) this device must accept any interference received, including interference that may cause undesired operation.

# *Safety and Compliance Statement*

The *Oracle MICROS Hardware Safety and Compliance Guide* provides product safety and compliance information. It is available in its entirety on the Oracle Help Center.

#### *Documentation*

Oracle MICROS product documentation is available on the Oracle Help Center at https://docs.oracle.com/en/industries/foodbeverage/hardware.html.

#### *Customer Support*

To contact Oracle Customer Support, access My Oracle Support a[t https://support.oracle.com.](https://support.oracle.com/)

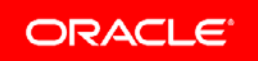

Copyright © 2019, Oracle and/or its affiliates. All rights reserved. Oracle and Java are registered trademarks of Oracle and/or its affiliates. Other names may be trademarks of their respective owners. Intel and Intel Xeon are trademarks or registered trademarks of Intel Corporation. All SPARC trademarks are used under license and are trademarks or<br>registered trademarks of SPARC International, In Devices. UNIX is a registered trademark of The Open Group.